Esqueceu a sua senha? Fique tranquilo, é fácil recupera-la. Na área de acesso ao portal do participante clique na opção "Esqueceu sua senha?".

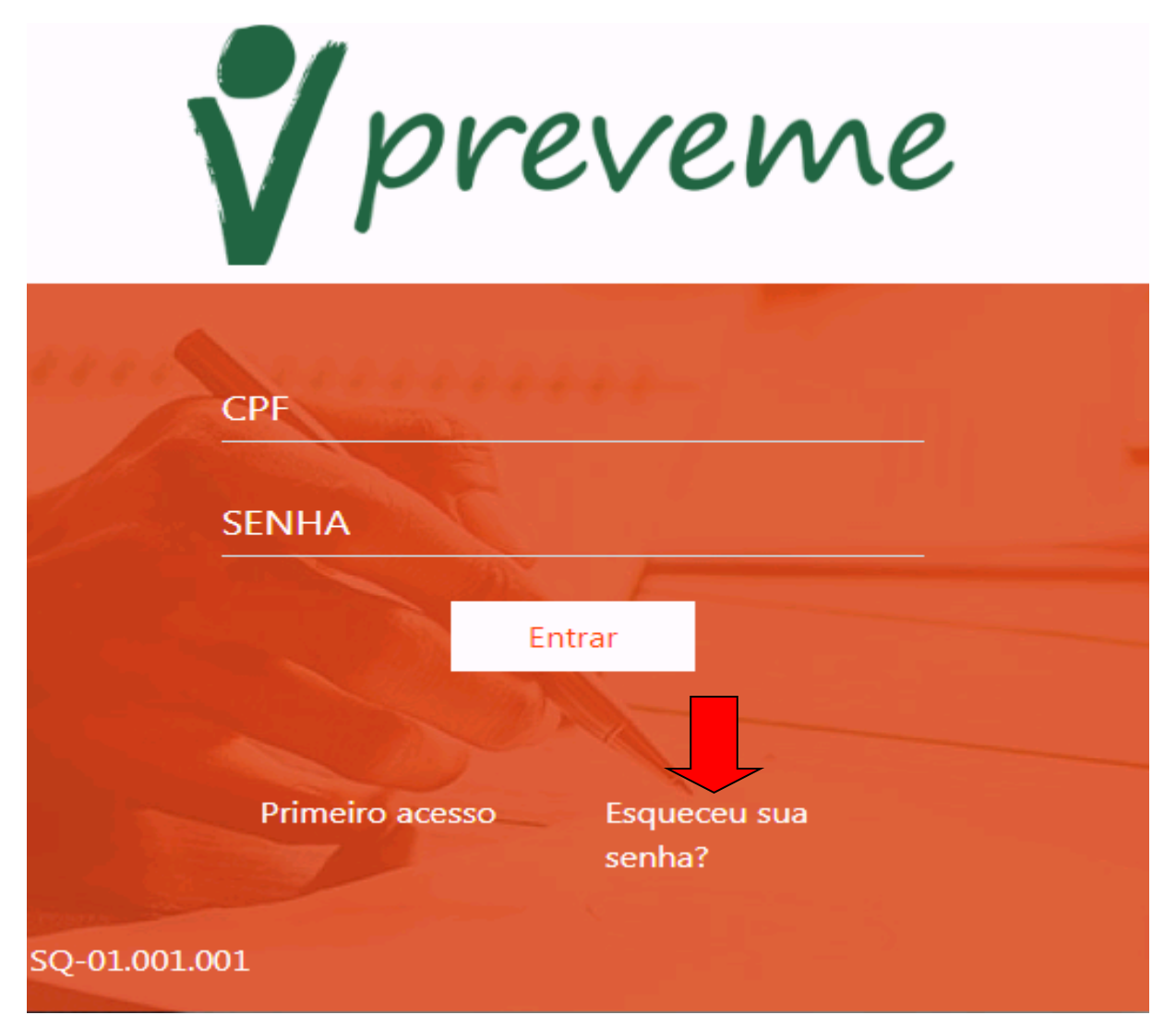

Basta informar o número do seu CPF e clicar na opção "Gerar Nova Senha".

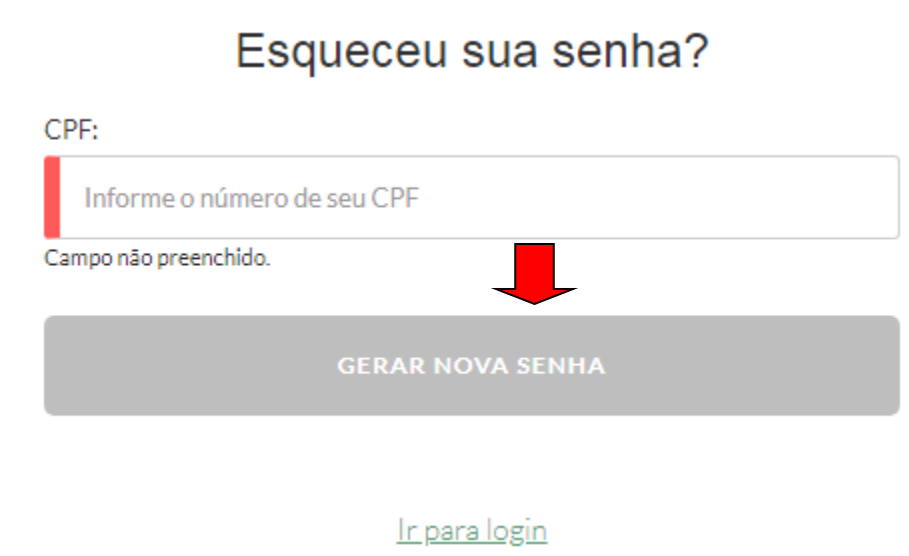

Pronto! Sua nova senha será enviada para o celular cadastrado no primeiro acesso e após esse processo será possível acessar o Portal do Participante.

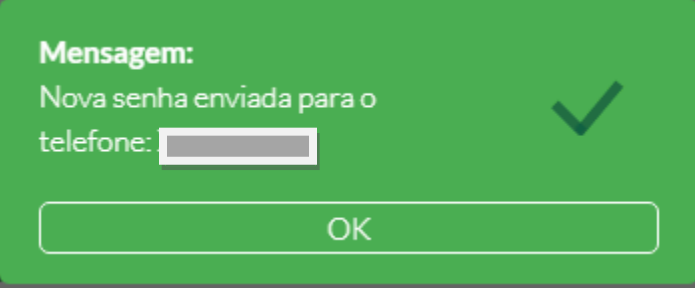